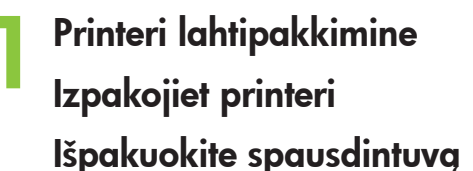

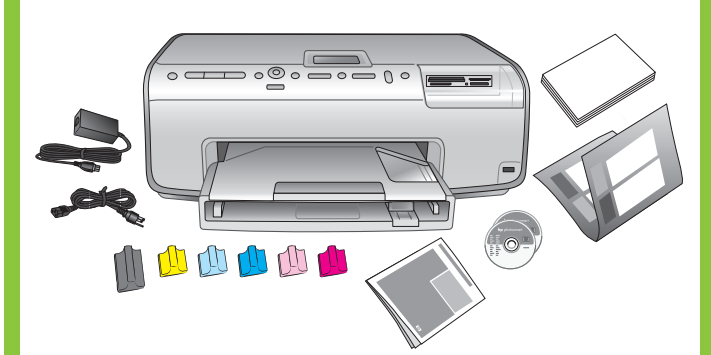

**2 Esipaneeli katte kinnitamine**

**Pievienojiet priekšējā paneļa vāku**

**Pritvirtinkite priekinį valdymo pulto dangtį**

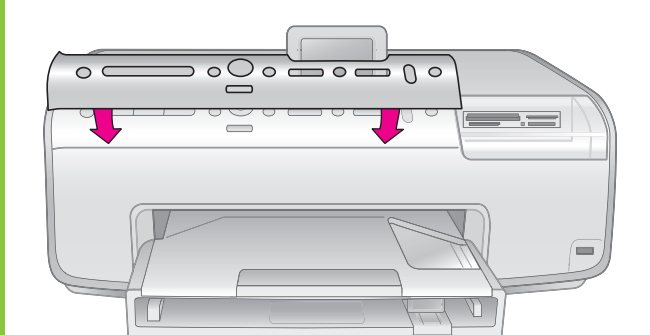

**3 Toitejuhtme ühendamine Pievienojiet kontaktligzdai** 

**strāvas vadu**

 $\bigcirc$ 

#### **Įjunkite maitinimo laidą**

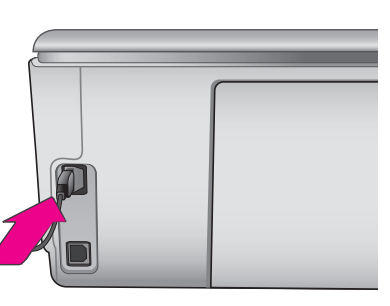

**4 Tavapaberi laadimine Ievietojiet parasto papīru Įdėkite paprasto popieriaus**

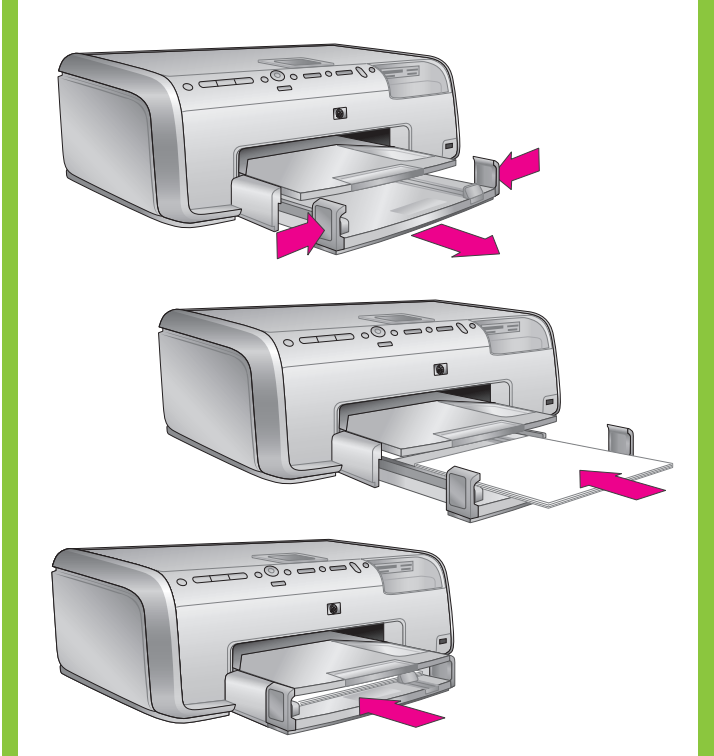

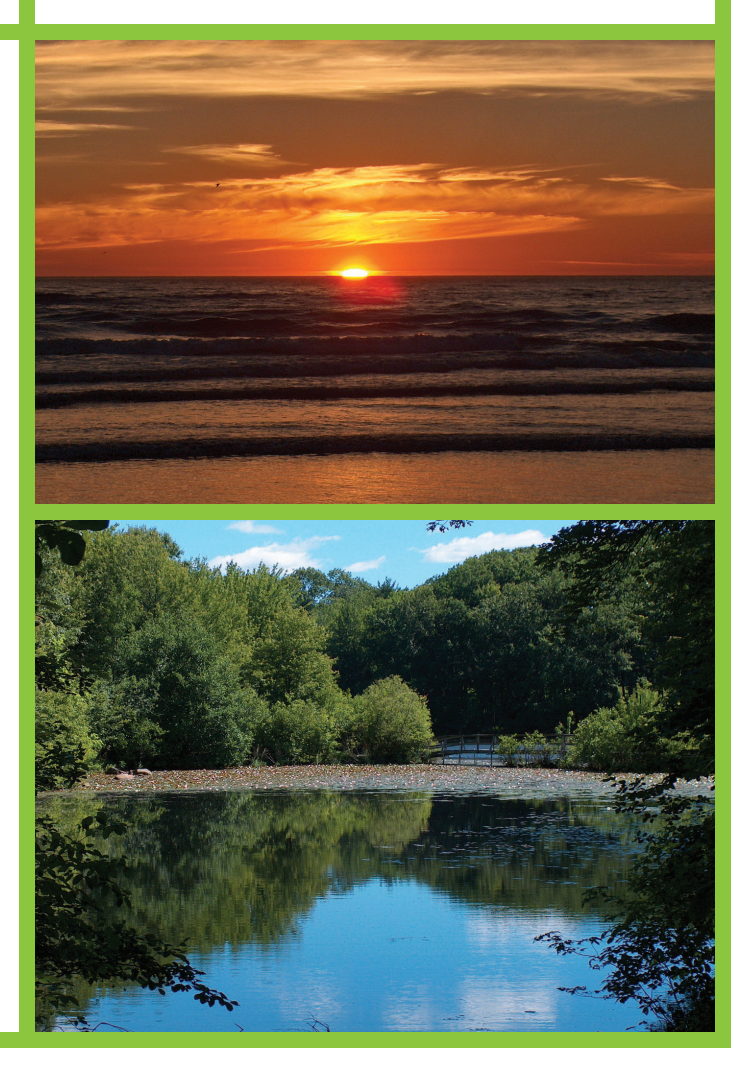

**5 Keele ja riigi/regiooni valimine Izvēlieties valodu un valsti/reģionu Nustatykite kalbą ir šalį / regioną**

Eemaldage printeri sisemusest ja ümbert kleeplint ja pakkepapp. Tõmmake kaitsekile printeri ekraani küljest lahti.

Noņemiet no printera kartona iepakojuma materiālu un aizsarglenti. No printera ekrāna novelciet aizsargplēvi.

Dėmesio, "Windows" vartotojai! Nejunkite USB kabelio (parduodamas atskirai), kol Jūsų neparagins to padaryti programinės įrangos įrengimo metu.

Iš spausdintuvo vidaus ir nuo jo išorės nuimkite juostelę ir kartonines pakuotės dalis. Nuo spausdintuvo ekrano nuplėškite apsauginę plėvelę.

Operatsioonisüsteemi Windows kasutajaile: ärge ühendage USB-kaablit (mis tuleb osta eraldi) enne, kui tarkvara installi käigus palutakse seda teha.

Uzmanību, sistēmas Windows lietotāji! USB kabeli (iegādājams atsevišķi) programmatūras instalēšanas laikā pievienojiet tikai tad, kad tas tiek pieprasīts.

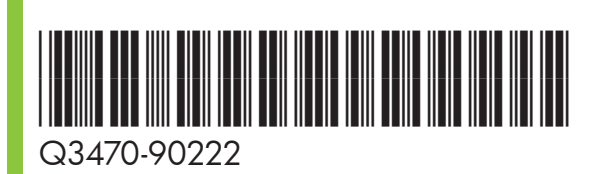

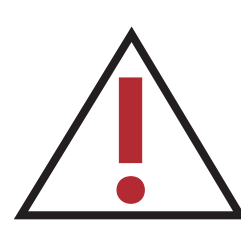

## **HP Photosmart 8200 series**

### **Ülesseadmine / Uzstādīšanas pamācība / Sąrankos vadovas**

- 1. Printeri sisselülitamiseks vajutage **sisselülitusnuppu**.
- 2. Kui printeri ekraanile kuvatakse nõue **Select language** (vali keel), vajutage sobiva keele esiletõstmiseks ◀ või ▶.
- 3. Keele valimiseks vajutage **OK**.
- 4. Kinnitamiseks tõstke klahviga < või → esile valik **Yes** (jah) ning vajutage seejärel **OK**.
- 5. Kui kuvatakse nõue **Select country/region** (vali riik/regioon), tõstke esile sobiv riik/regioon ning vajutage seejärel **OK**.
- 6. Kinnitamiseks tõstke klahviga < või > esile valik **Yes** (jah) ning vajutage seejärel **OK**.
- 1. Nospiediet pogu **On**, lai ieslēgtu printeri.
- 2. Kad printera ekrānā tiek parādīts paziņojums **Select language** (Izvēlieties valodu), nospiediet 4 vai  $\rightarrow$ , lai iezīmētu vajadzīgo valodu.
- 3. Nospiediet **OK**, lai izvēlētos valodu.
- 4. Nospiediet < vai >, lai iezīmētu Yes (Jā) un apstiprinātu izvēli, pēc tam nospiediet **OK**.
- 5. Kad tiek parādīts aicinājums Select country/region (Izvēlieties valsti/reģionu), iezīmējiet atbilstošo valsti/reģionu un nospiediet **OK**.
- 6. Nospiediet vai , lai iezīmētu **Yes** un apstiprinātu izvēli, pēc tam nospiediet **OK**.

2. Kai spausdintuvo ekrane pasirodys užrašas **Select** 

- 1. Paspauskite mygtuką **On** (įjungti) įjunkite spausdintuvą.
- **language** (pasirinkti kalbą), pasirinkite kalbą, spustelėdami « arba » mygtuką.
- 3. Paspauskite **OK** (gerai) ir pasirinkite kalbą.
- 4. **4 ar ▶ mygtuku pažymėkite Yes** (taip), kad patvirtintumėte pasirinkimą, ir tada spauskite **OK** (gerai).
- savo šalį / regioną ir spauskite **OK** (gerai).
- 6. ← ar ▶ mygtuku pažymėkite Yes (taip), kad patvirtintumėte pasirinkimą, ir tada spauskite **OK** (gerai).

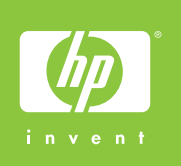

5. Kai ekrane pasirodys **Select country/region** (pasirinkti šalį / regioną) pasirinkimo užklausa, pažymėkite

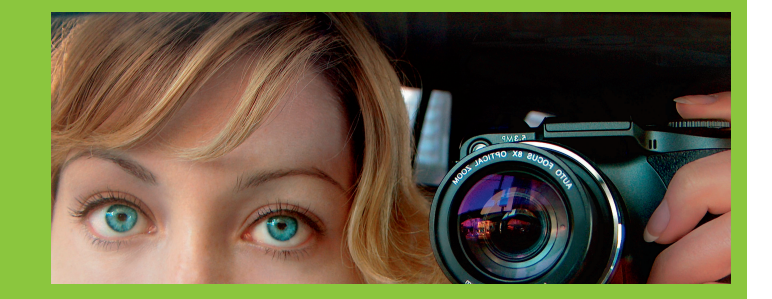

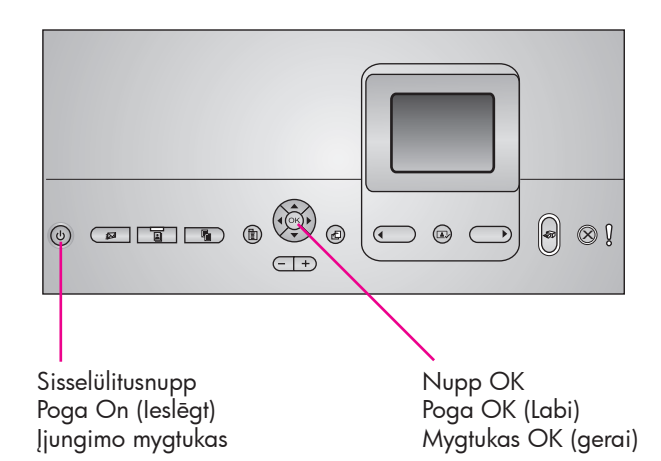

Ärge lülitage printerit sisse enne, kui teil seda viiendas sammus teha palutakse. Neieslēdziet printeri, kamēr tas netiek prasīts, izpildot 5. darbību.

Nejunkite spausdintuvo, kol Jūsų to nepaprašė padaryti (5 žingsnis).

# hp

**6 Tindikassettide paigaldamine Uzstādiet tintes kasetnes Įdėkite spausdinimo kasetes**

**7 Printeritarkvara install Instalējiet printera programmatūru**

**Įrenkite spausdintuvo programinę įrangą**

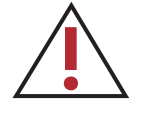

**Tähelepanu!** Pärast tindikasseti paigaldamist algab ühekordne lähtestusprotsess. Protsessi vältel kostvad mehaanilised helid on normaalsed ja kestavad umbes neli minutit. Ärge printerit sel ajal välja lülitage ega seinakontaktist lahti ühendage.

**Svarīgi!** Pēc tintes kasetņu uzstādīšanas sākas vienreiz veicams inicializēšanas process. Mehāniskie trokšņi, kas skan šī procesa laikā, ir normāli un tas ilgst aptuveni 4 minūtes. Šajā laikā neizslēdziet printeri un neatvienojiet to no kontaktligzdas.

Operatsioonisüsteemi Windows kasutajaile: ärge ühendage USB-kaablit enne, kui tarkvara installi käigus palutakse seda teha. Uzmanību, sistēmas Windows lietotāji! USB kabeli programmatūras instalēšanas laikā pievienojiet tikai tad, kad tas tiek pieprasīts. Dėmesio, "Windows" vartotojai! Nejunkite USB kabelio, kol jūsų neparagins to padaryti programinės įrangos diegimo metu.

**Svarbu!** Po pirmojo rašalo kasetės įstatymo vieną kartą įvykdomas paleisties procesas. Jo metu girdimas mechaninis triukšmas yra normalus, jis gali trukti 4 minutes. Proceso metu neišjunkite spausdintuvo ir neištraukite elektros kištuko iš rozetės.

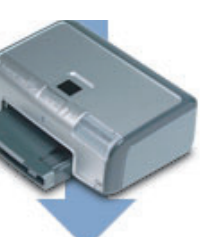

Kasutage vaid neid tindikassette, mille saite koos printeriga. Neis kassettides oleva tindi spetsiaalselt täpne koostis on selline, et esmakordsel ülesseadmisel seguneb see tint prindipeas oleva tindiga.

Izmantojiet tikai printera komplektācijā iekļautās tintes kasetnes. Šajās kasetnēs ir īpaši veidota tinte, kas, uzstādot kasetnes, labi sajaucas ar drukas galviņā iepildīto tinti.

> Trükitud Saksamaal 05/05 v1.0.0 · Trükitud makulatuurist valmis **paberile. © 2005 Hewlett-Packard Development Company, L.P.**

**Išspausdinta Vokietijoje, 05/05 vers. 1.0.0 • Išspausdinta ant perdirbto**  popieriaus. © 2005 "Hewlett-Packard Development Company, L.P."

Naudokite tik tas spausdinimo kasetes, kurios pateikiamos kartu su spausdintuvu. Šiose kasetėse esantis rašalas specialiai sukurtas maišyti su spausdinimo galvutės agregate esančiu rašalu pirmojo įrengimo metu.

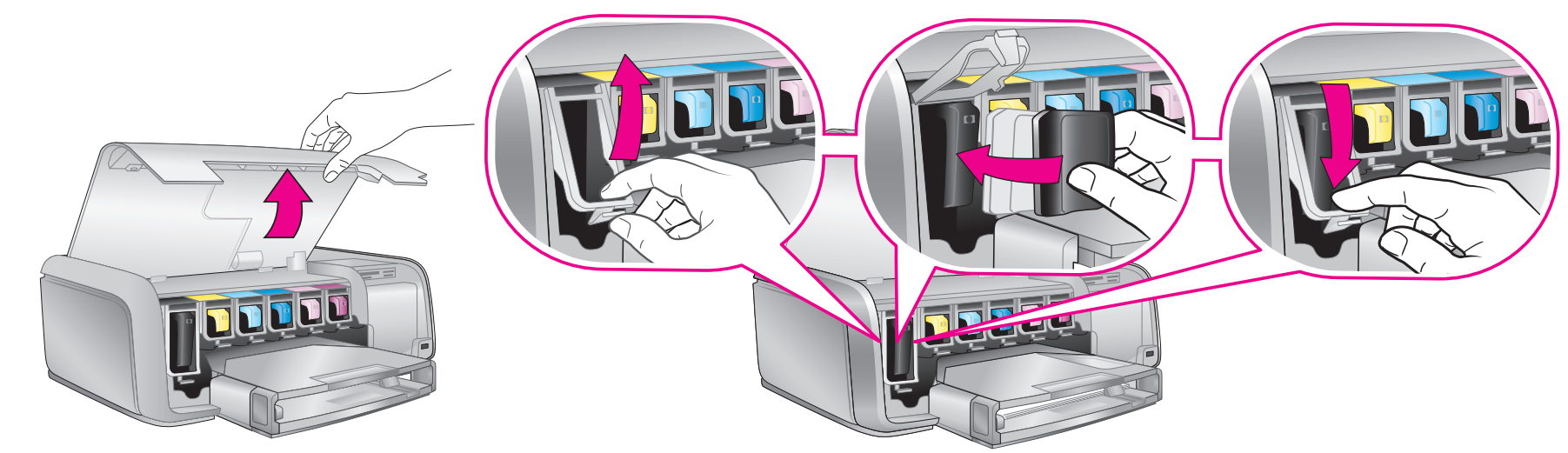

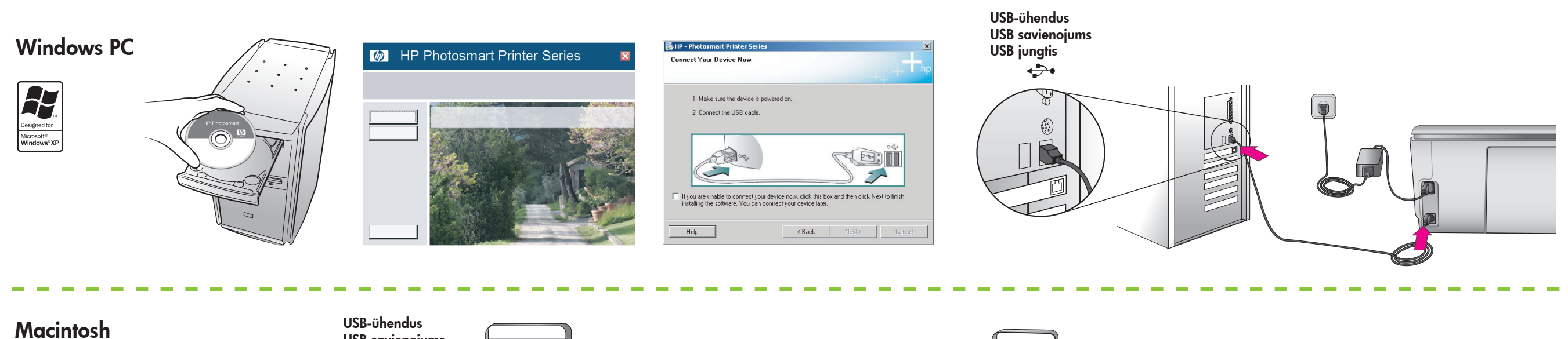

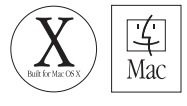

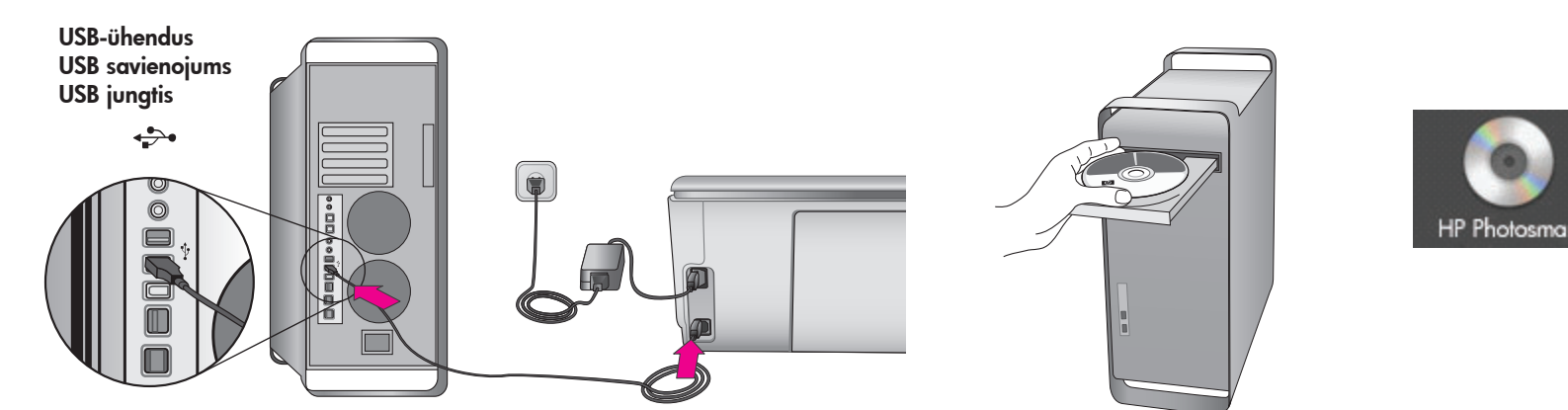

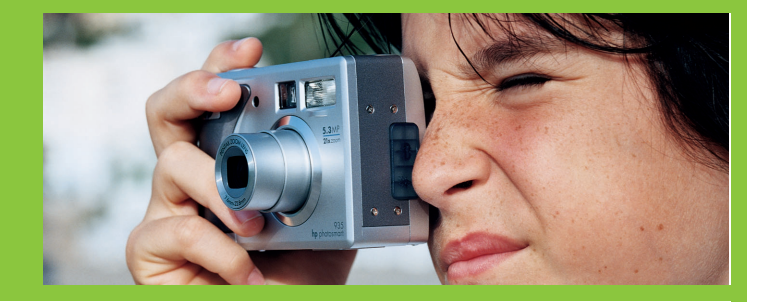

#### **Vajate täiendavat teavet? Nepieciešama papildinformācija? Reikia daugiau informacijos?**

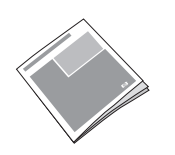

**Teatmik Uzziņu rokasgrāmata Bendroji instrukcija**

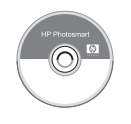

**Printeri elektrooniline spikker Printera elektroniskā palīdzība Elektroninis spausdintuvo žinynas**

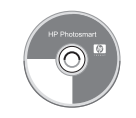

**Kasutusjuhend CD-l Lietotāja rokasgrāmata kompaktdiskā Vartotojo vadovas kompaktiniame diske**

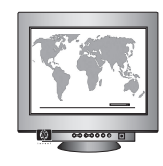

**Iespiests Vācijā 05/05 v1.0.0 • Drukāts uz otrreizējās pārstrādes papīra. © 2005 Hewlett-Packard Development Company, L.P.**

**www.hp.com/support**

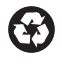